# **Q & A**

# **CORSO SPESE MEDICHE AL SISTEMA TESSERA SANITARIA**

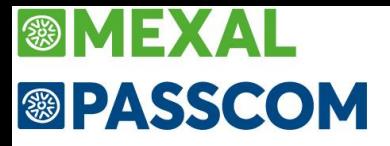

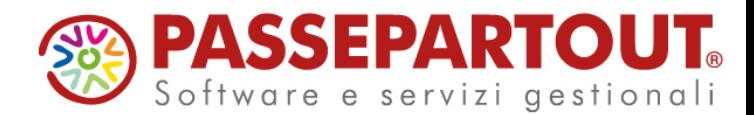

# D: **Se trasmetto tramite Passepartout mi devo delegare sul sito del Sistema Tessera Sanitaria?**

R: Non è necessario, Passepartout invia sia con le credenziali del soggetto obbligato che del delegato.

#### D: **Per la delega al Sistema Tessera Sanitaria basta avere la delega su fatture e corrispettivi?**

R: No non c'è nessun collegamento tra le due deleghe. Per la tessera sanitaria il medico deve conferire delega e l'intermediario la deve accettare, il tutto sul sito del Sistema Tessera Sanitaria. Ciascun soggetto accede all'area riservata del sito del Sistema Tessera Sanitaria con le proprie credenziali: il medico con quelle del sistema stesso, l'intermediario con quelle Entratel.

# D: **Se voglio inviare come intermediario, il professionista per il quale devo inviare i dati al Sistema Tessera Sanitaria mi deve delegare lui sul sito del Sistema Tessera Sanitaria? Altrimenti non posso inviare?**

R: Se non ha la delega, l'intermediario può inviare da Passepartout utilizzando le credenziali del professionista sanitario.

#### D: **I miei clienti hanno i loro codici di accesso al Sistema Tessera Sanitaria nazionale, non ricordo se devo inserirli e dove nel programma.**

R: Li può inserire in Anagrafica Azienda, premere "Dati aziendali" e selezionare "Credenziali tessera sanitaria". Le credenziali qui inserite, saranno utilizzate in fase di invio, ma se si dispone di delega non le serviranno, nemmeno per inviare.

#### D: **Operatore sanitario senza partita IVA e in possesso del codice sostitutivo: come si gestisce?**

R: Il codice sostitutivo deve essere inserito nei "Dati frontespizio" della funzione Documenti Tessera Sanitaria, nel campo "Partita Iva predefinita da riportare sui singoli movimenti".

# D: **Siamo una rsa che emette fatture a privati solo sulla base del codice fiscale, non abbiamo la partita iva.**

R: La struttura deve richiedere il codice sostitutivo, seguendo la procedura di questo documento [https://sistemats1.sanita.finanze.it/portale/documents/20182/56933/730+precompilato+-](https://sistemats1.sanita.finanze.it/portale/documents/20182/56933/730+precompilato+-+istruzioni+operative+per+le+strutture+sanitarie+autorizzate+non+titolari+di+partita+IVA%281%29.pdf/5bfb5f4a-0e42-c5e5-54e0-0b4b32cbfd5e) [+istruzioni+operative+per+le+strutture+sanitarie+autorizzate+non+titolari+di+partita+IVA%281%29.pdf/5b](https://sistemats1.sanita.finanze.it/portale/documents/20182/56933/730+precompilato+-+istruzioni+operative+per+le+strutture+sanitarie+autorizzate+non+titolari+di+partita+IVA%281%29.pdf/5bfb5f4a-0e42-c5e5-54e0-0b4b32cbfd5e) [fb5f4a-0e42-c5e5-54e0-0b4b32cbfd5e.](https://sistemats1.sanita.finanze.it/portale/documents/20182/56933/730+precompilato+-+istruzioni+operative+per+le+strutture+sanitarie+autorizzate+non+titolari+di+partita+IVA%281%29.pdf/5bfb5f4a-0e42-c5e5-54e0-0b4b32cbfd5e)

Sul programma si andrà ad indicare il codice sostitutivo nei "Dati frontespizio" della funzione Documenti Tessera Sanitaria, nel campo "Partita Iva predefinita da riportare sui singoli movimenti".

# D: **Professionista deceduto, chi effettua l'invio considerato che la persona accreditata sul Sistema Tessera Sanitaria è deceduta e gli eredi non possono?**

R: L'argomento è stato trattato dalle FAQ presenti sul sito, ne riportiamo quesito e risposta: "D: Gli eredi sono tenuti alla trasmissione delle fatture? R: No, in quanto gli eredi non rientrano tra i soggetti obbligati alla trasmissione dei dati sanitari e non possono l'accreditarsi al sistema TS.".

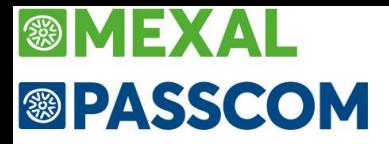

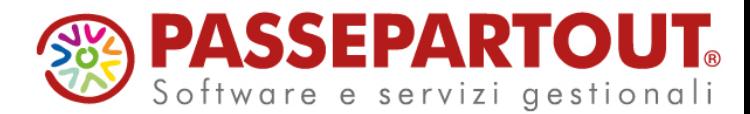

# D: **Se si ricevono le fatture cartacee in quanto professionisti in forfettario, come si procede?**

R: Si registrano in immissione primanota oppure direttamente in Documenti tessera sanitaria. Nel primo caso però saranno disponibili anche per altre elaborazioni pertanto si consiglia di procedere con la registrazione.

#### D: **Si possono inviare dati senza gestire la contabilità del cliente?**

R: Sì, si possono inserire i dati direttamente nella funzione Documenti Tessera Sanitaria.

# D: **Un medico emette le fatture con il suo gestionale e può farmele avere in formato .dat oppure in formato .xml. Posso importarle, verificarle e poi provvedere io alla trasmissione al Sistema Tessera Sanitaria?**

R: Si può importare un file in formato xml tramite il pulsante "Import documenti" all'interno della funzione Documenti Tessera Sanitaria. Il file deve essere conforme al tracciato per l'invio al Sistema Tessera Sanitaria, ma con i codici fiscali in chiaro e non criptati. L'importazione genera i documenti che potrà controllare e poi potrà generare la trasmissione. Se invece il file xml è quello della fattura elettronica, può importare in contabilità le fatture emesse e successivamente elaborare la tessera sanitaria.

#### D: **I documenti di chi si oppone vanno esclusi dall'invio?**

R: No. Dal 2021 è richiesto che tutti i documenti siano trasmessi anche quelli di chi si oppone, ma in questo caso in forma anonima, senza codice fiscale.

## D: **Se il medico fattura sia ai privati che alle aziende come devo fare in merito all'anagrafica prestazione?**

R: L'elaborazione della tessera sanitaria, preleva solo le fatture intestate a clienti persone fisiche senza partita iva. Le altre fatture sono ignorate e qualsiasi impostazione è completamente ininfluente, compresa la prestazione.

# D: **Se ho registrato fatture ed incassi senza aver identificato in anagrafica azienda che si tratta di un soggetto tessera sanitaria, devo necessariamente cancellare le fatture e ri-contabilizzarle?**

R: No. Le fatture già contabilizzate possono essere elaborate e risulteranno tutte con pagamento tracciato, quelle che non lo sono le potrà modificare con il filtro avanzato prima di trasmettere. Se deve comunicare tipo spesa diversi, è bene controllare e revisionare le registrazioni suddividendo i conti di ricavo.

#### D: **Mi confermate che le fatture in contanti non devono essere inviate?**

R: No è il contrario. Tutte le fatture vanno trasmesse, se pagate in contanti il campo Pagamento tracciato sarà impostato uguale a NO.

# D: **Ho inserito manualmente fatture emesse e ho errato mettendo su fatture per cassa non inviare. Posso selezionare tramite qualche filtro tutte quelle erroneamente poste in quello stato da contabilità?**

R: Purtroppo no, il campo "Escludi operazione da elaborazione spese sanitarie" non può essere modificato massivamente.

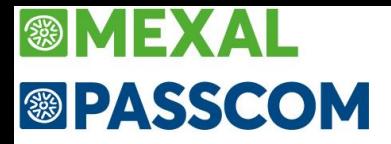

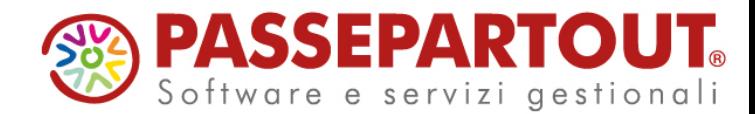

#### D: **Se nella contabilità incasso solo le fatture incassate in modo tracciabile va bene lo stesso?**

R: No, tutte le spese devono essere trasmesse. Nel suo caso si consiglia di elaborare in base allo scadenzario in modo da inviare i documenti che in scadenzario sono pagati e sono i tracciati. Dopo il primo invio, si rifà l'elaborazione in base alla primanota e forzando il pagamento non tracciato e così potrà poi trasmettere i documenti non tracciati. I documenti già trasmessi, non saranno nuovamente elaborati.

## D: **Le parcelle sono state incassate tutte in contanti, adesso, facendo la variazione del metodo di pagamento l'archivio dello scadenziario sarà comunque affidabile?**

R: Se intende che modificherà il parametro "Pagamento tracciato", lo scadenzario non subirà alcuna variazione.

#### D: **Se indico pagamento POS e poi indico nel campo pagato l'importo cosa succede?**

R: Ai fini della tracciabilità fa fede la descrizione del pagamento, ed un pagamento con descrizione POS genera la registrazione contabile con pagamento tracciato abilitato.

# D: **Se ho registrato una fattura con pagamento in contanti ma in realtà il pagamento è tracciato il programma include quella fattura comunque?**

R: Sì, il programma include sempre tutto. Se la fattura è importata come non tracciata la può modificare prima di trasmettere.

#### D: **Contabilità semplificata, ho pagato solo le fatture tracciabili. Avrò problemi per l'invio?**

R: Sì in questo stato l'invio non sarà completo perché tutte le spese devono essere trasmesse. Nel suo caso si consiglia di elaborare in base allo scadenzario in modo da inviare i documenti che in scadenzario sono pagati e sono i tracciati. Dopo il primo invio, si rifà l'elaborazione in base alla primanota e forzando il pagamento non tracciato e così potrà poi trasmettere i documenti non tracciati. I documenti già trasmessi, non saranno nuovamente elaborati.

# D: **Un medico effettua una visita il giorno X, riceve il bonifico relativo alla prestazione il giorno X+2 ed il giorno dopo emette fattura. In questo caso devo indicare il pagamento anticipato?**

R: Sì, se si elabora da scadenzario sarà il programma ad impostarlo in automatico poiché la data pagamento è precedente alla data documento.

# D: **Una fattura pagata dall'assicurazione al netto della marca da bollo come va comunicata? Il cliente non pagherà mai l'imposta di bollo.**

R: Se il bollo non è pagato non deve essere comunicato.

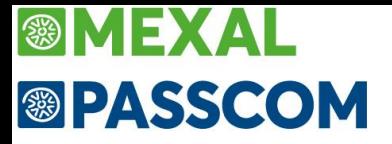

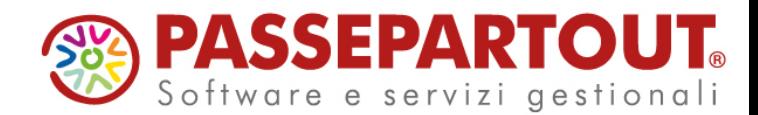

#### D: **Faccio l'elaborazione per conto, al quale ho associato il tipo di spesa da trasmettere, in questo modo il bollo non lo trasmetto mai?**

R: Se il bollo è contabilizzato su un conto distinto e non associato ad un tipo spesa, esatto non lo trasmetterà mai. Se invece è contabilizzato sullo stesso conto del ricavo, e tale conto è associato ad una spesa, l'elaborazione includerà anche il bollo.

## D: **L'associazione conto - tipo di spesa è comune a tutto il piano dei conti o rimane solo nell'azienda dove ho fatto la variazione?**

R: Può scegliere l'utente poiché ci sono due campi distinti: il campo "Tipo spesa standard" è comune al raggruppamento mentre compilando il campo "Tipo spesa azienda", il dato resta memorizzato solo nell'azienda. Se sono compilati entrambi, prevale l'aziendale.

#### D: **La tipologia di spesa va inserita nel conto ricavo sospeso?**

R: Dipende. Se si emettono fatture da magazzino/fattura self pro, queste sono sempre contabilizzate con i conti sospesi ed è sufficiente indicare la spesa nel conto sospeso. Se invece si registra da Immissione primanota utilizzando a volte i conti sospesi e a volte gli effettivi, occorre impostarlo in entrambi. Infine, se si utilizza la parcellazione studio si deve indicare la spesa in entrambi, poiché la parcella sarà contabilizzata sui conti sospesi se non totalmente incassata, mentre sarà contabilizzata sul conto reale se totalmente incassata.

#### D: **Il codice iva del bollo dev'essere N1 o N4?**

R: N1, se invece l'azienda è forfetaria si può usare N2.2 come per la spesa, oppure N1.

#### D: **Usando FC in magazzino non è necessario usare un conto specifico ma solo il tipo di spesa?**

R: Le FC elaborate da magazzino sfruttano l'elaborazione di magazzino che si basa sulla spesa associata all'articolo. Se però è attiva la contabilizzazione automatica, la FC genera la registrazione in primanota e in questo caso occorre indicare il conto specifico quale contropartita di ricavo dell'articolo, poiché la fattura sarà prelevata dall'elaborazione contabile mentre elaborando da magazzino le FC non devono essere incluse.

#### D: **Il cliente emette ricevute da Fattura SELF PRO da dove elaboro?**

R: La gestione della trasmissione delle spese al Sistema Tessera Sanitaria, si gestisce dal menù "Fiscali – Comunicazioni" ed è prerogativa dello studio.

#### D: **Se le fatture sono state inserite in fattura self, ma non inviate all'agenzia delle entrate, posso elaborarle lo stesso?**

R: Sì, Fattura self genera le registrazioni in primanota delle FE e queste sono sufficienti per gestire l'adempimento.

#### D: **Accedendo alla funzione di elaborazione mi chiede il mese, come faccio ad impostare il semestre?**

R: Se si gestisce lo scadenzario e si elaborano le rate pagate occorre elaborare mese per mese, in modo da gestire correttamente i pagamenti rateali. Se non si gestisce lo scadenzario, si elabora da primanota e in quel caso è richiesto il semestre in quanto le fatture sono forzate tutte pagate alla data documento.

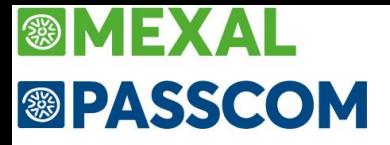

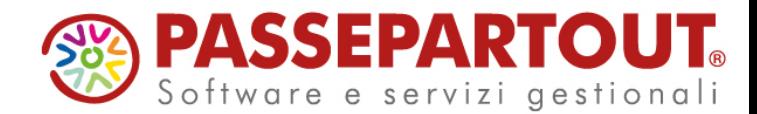

#### D: **Quando si usa l'elaborazione con scadenzario vanno dati tutti i mesi quindi da gennaio a giugno e fare un invio per singolo mese?**

R: No solo l'elaborazione si fa per singolo mese. Una volta elaborato l'intero periodo si può fare un solo telematico con i dati del semestre.

#### D: **Per avere l'elenco dei documenti bisogna che in elaborazione spunti l'elaborazione definitiva?**

R: No, per avere la stampa dei documenti occorre spuntare "Stampa brogliaccio" e lo si può fare anche nell'elaborazione di prova.

#### D: **Si può elaborare da Prima nota se il pagamento non è contestuale alla data della fattura? Tipo fattura pagata con bonifico bancario??**

R: L'elaborazione da primanota imposta sempre la data pagamento uguale alla data documento. Una precisa e corretta indicazione della data pagamento è possibile solo gestendo lo scadenzario.

#### D: **Fattura del 2022 pagata nel 2023, devo inserirla manualmente in documenti dopo l'elaborazione?**

R: Se si elabora da scadenzario no, il programma controlla anche le fatture 2022 pagate nel 2023. Se si elabora da primanota, sì il documento va inserito manualmente ma solo se non è stato già comunicato nel 2022.

#### D: **Ho un medico che ha fatto per tre volte lo stesso numero di parcella.**

R: Se la data documento è diversa, il sistema le accetterà, ma se la data documento è sempre la stessa devono avere un numero diverso, ad esempio bis/tris/ecc..

#### D: **Nota di accredito su fattura anno precedente già inviata, metto i riferimenti del documento originario?**

R: Sì esatto.

#### D: **E' possibile inserire la data di pagamento su un blocco di fatture con il filtro avanzato?**

R: No, il filtro avanzato permette di: eliminare il documento, eliminare il riferimento alla trasmissione e modificare i campi pagamento tracciato, documento da non trasmettere, documento da non sovrascrivere.

#### D: **Il professionista che erroneamente invia un'operazione tracciata quando di fatto non lo è, come de fare?**

R: La spesa deve essere rimandata con il parametro Varia e il pagamento tracciato correttamente impostato.

#### D: **Come ritrasmettere interamente una trasmissione già inviata con il solo varia?**

R: Occorre eliminare i riferimenti alla trasmissione da tutti i documenti utilizzando il filtro avanzato. L'impostazione del campo "Varia" deve però essere effettuata sul singolo documento.

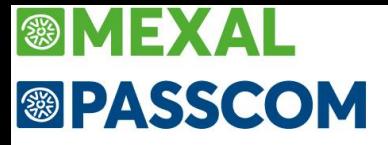

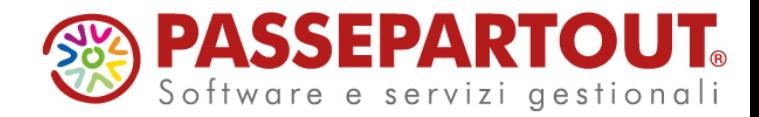

#### D: **Se ho dimenticato di inviare un gruppo di fatture e ho già fatto un invio, come posso procedere per quelle non inviate?**

R: Le inserisce in gestione documenti e genera un nuovo telematico che conterrà solo i documenti che non risultano già trasmessi.

#### D: **Se genero una trasmissione ma mi accorgo che è sbagliata posso crearne un'altra?**

R: Se non ha inviato sì, la può eliminare e i documenti torneranno a disposizione per una nuova trasmissione.

# D: **Se il telematico non è stato trasmesso ma solo copiato in locale è possibile eliminarlo??**

R: Sì è possibile.

#### D: **Il numero di trasmissione si incrementa dopo aver cancellato una precedente?**

R: Sì il numero è sempre incrementato automaticamente dalla procedura; le forniture cancellate, anche se non più presenti, sono riconoscibili dal salto nella numerazione.